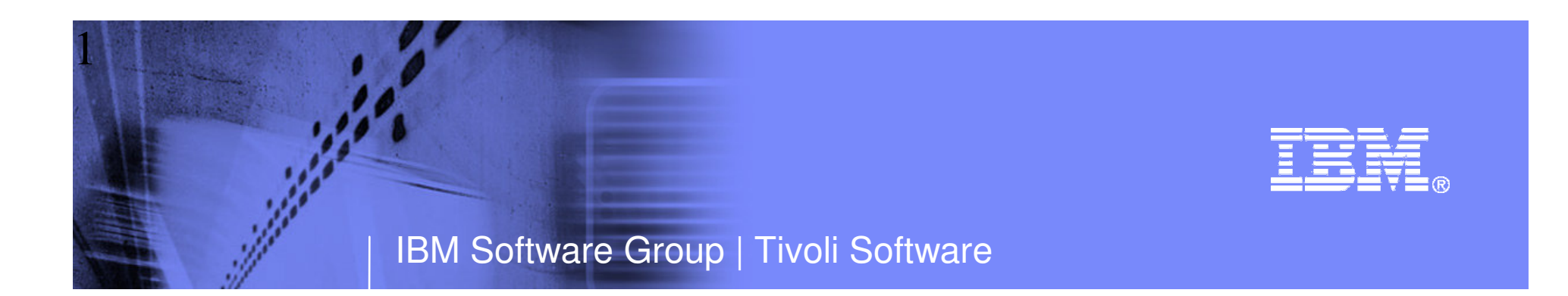

# OMEGAMON and System zAlert Management Strategies and Best Practices

Ed WoodsIBM Corporation

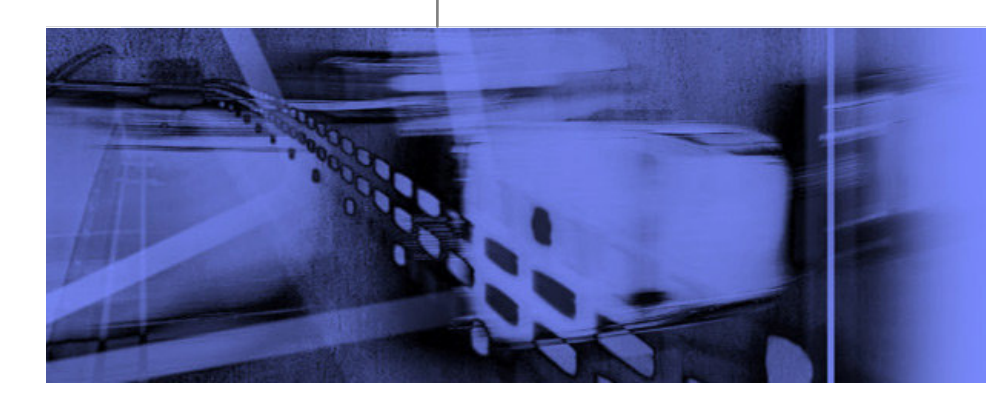

© 2009 IBM Corporation

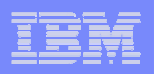

# Agenda

# ■ OMEGAMON Alert Management

- Classic Interface and CUA Interface<br>– NetView And Automation interfaces
- NetView And Automation interfaces
- **Tivoli Enterprise Portal (TEP) Alert Management Technology**

– Ahout situatir About situations and policies

- **Types of alerts**
- Forging an integrated alert management methodology
- **IBM Tivoli Netcool/OMNIbus** 
	- Integration and event correlation
- **Recommendations** 
	- $-$  Putting it all together

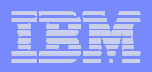

#### In The Beginning…There was command mode followed by Classic Interface

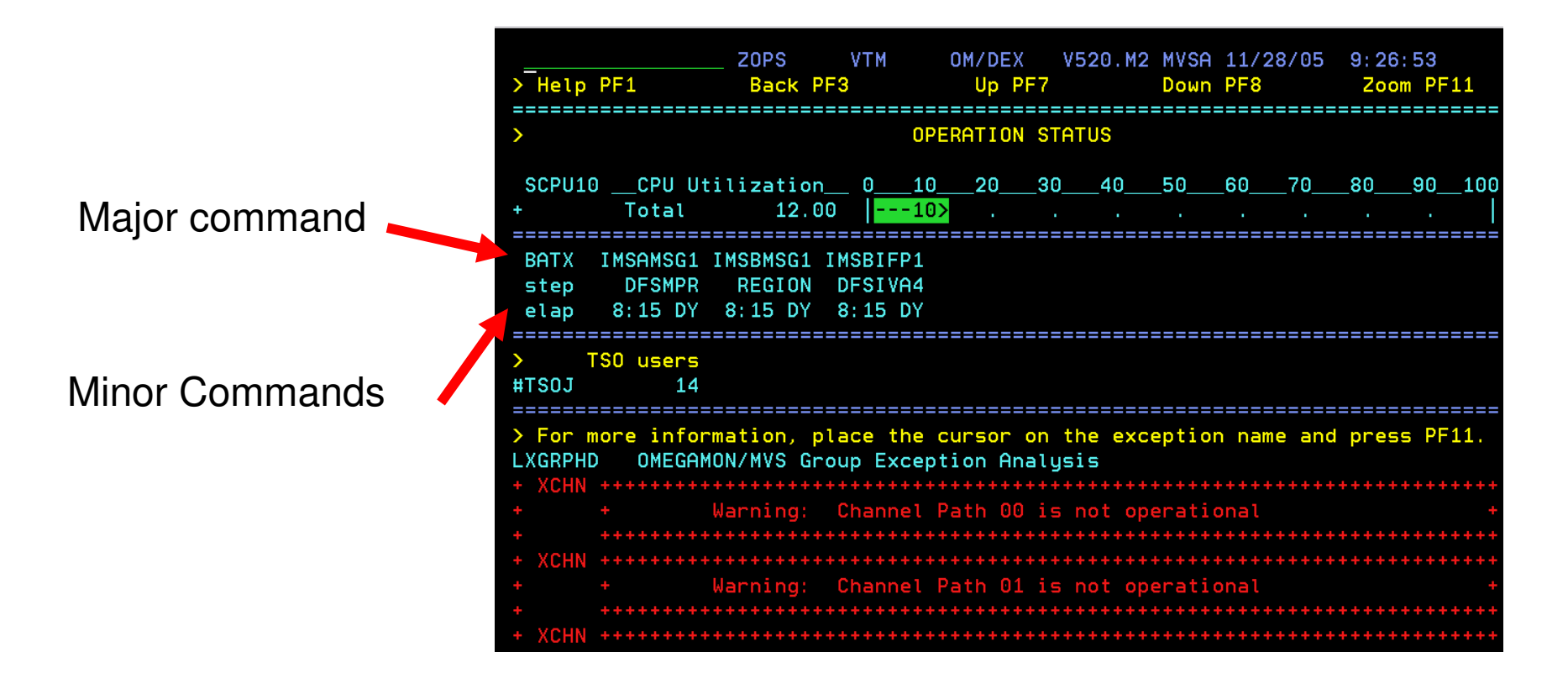

- Classic exception screens commonly used in many console rooms
- Uses OMEGAMON classic exception settings stored in classic profiles

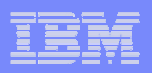

#### Classic Exceptions

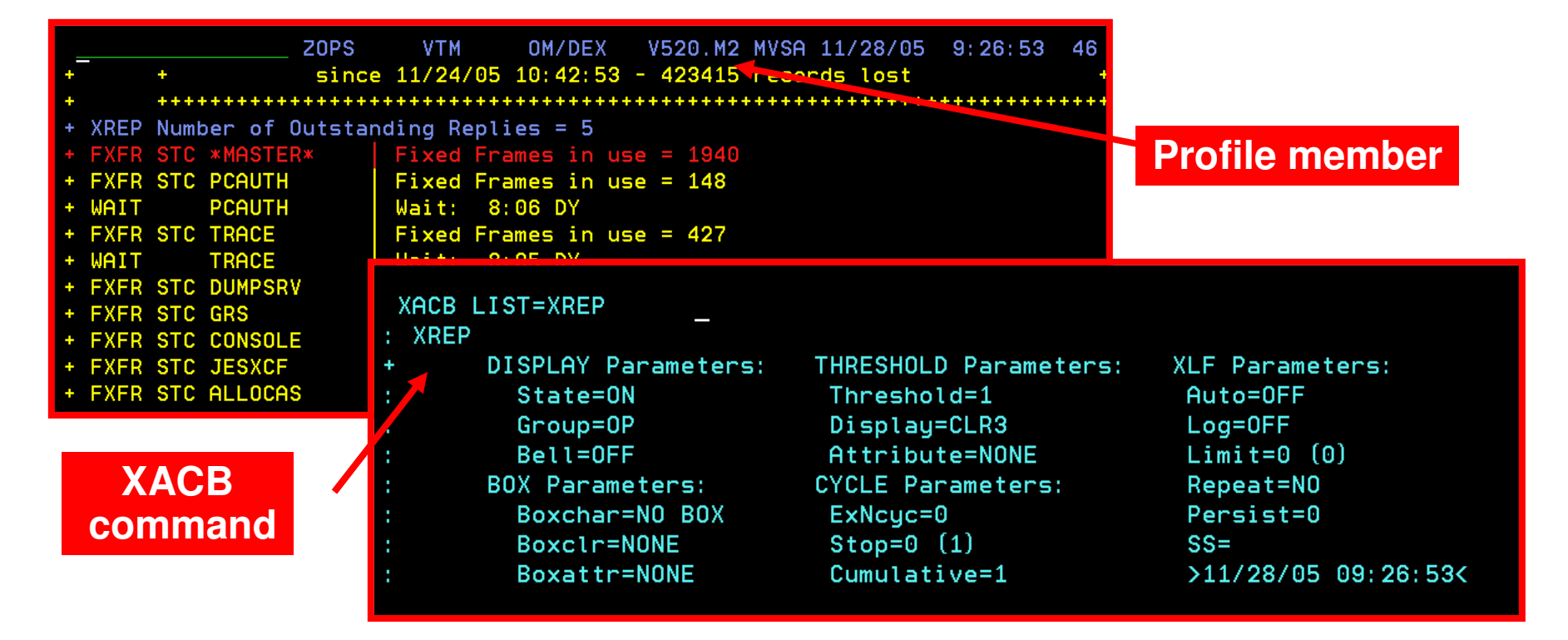

- **Each Classic OMEGAMON (MVS, IMS, DB2, CICS) has a set of pre-defined exceptions** 
	- Note OMEGAMON for Mainframe Networks and Storage do not have Classic interface
- Settings are stored in a profile member may have multiple profiles
- XACB command sets threshold ON or OFF or sets threshold level, enables XLF logging facility, and automated screen facility

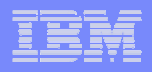

#### Classic Interface As An Alert And Notification Mechanism

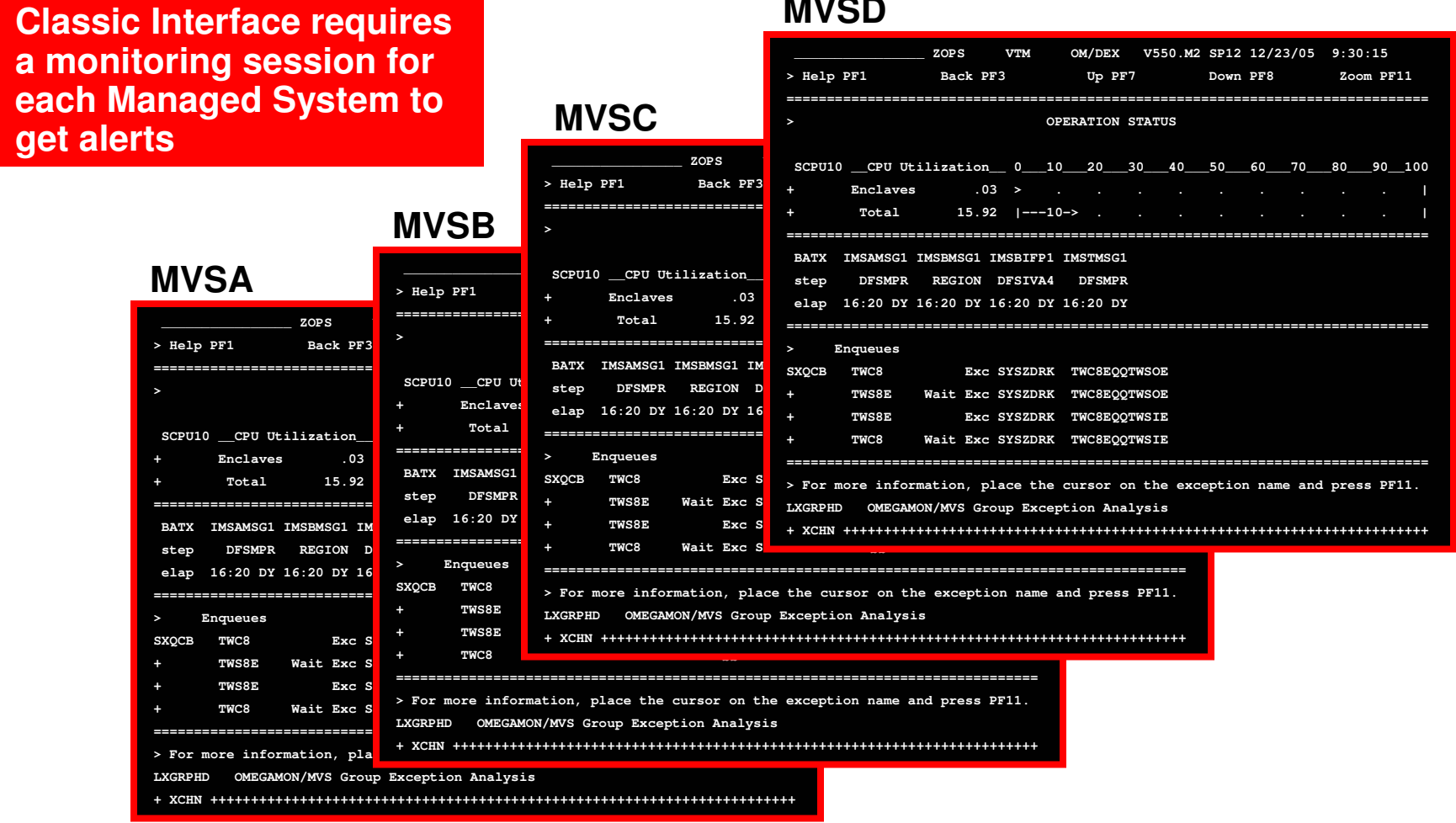

#### **MVSD**

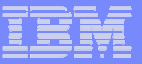

#### CUA 3270 Interface Provided Additional Alert Options

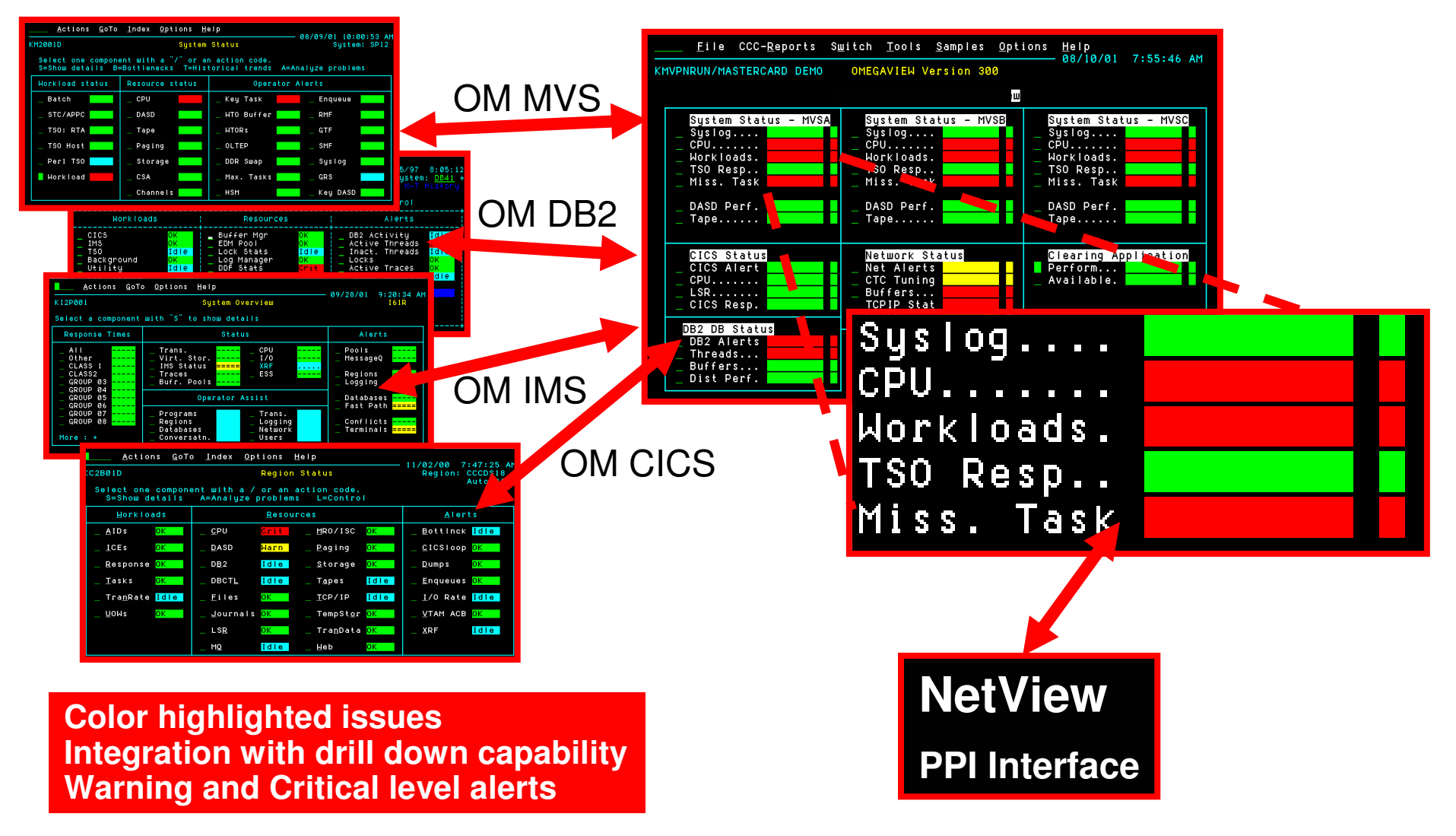

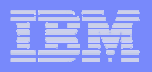

#### OMEGAMON CUA Exceptions & Thresholds

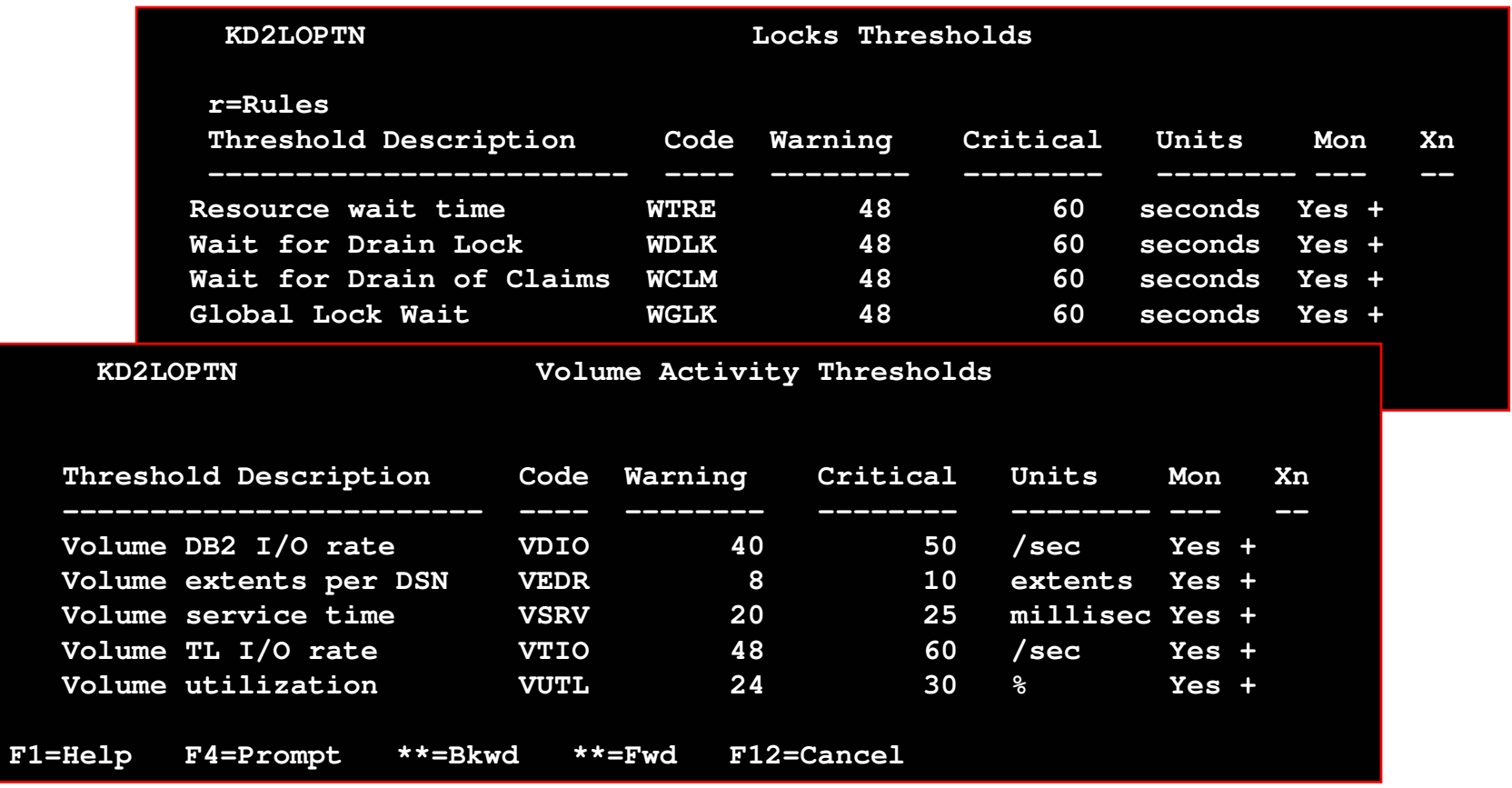

CUA allows for warning and critical values (unlike Classic)Settings stored in profiles allocated to CUA address spaces

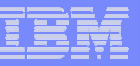

#### OMEGAMON Interface With AutomationIntegration With Classic Interface

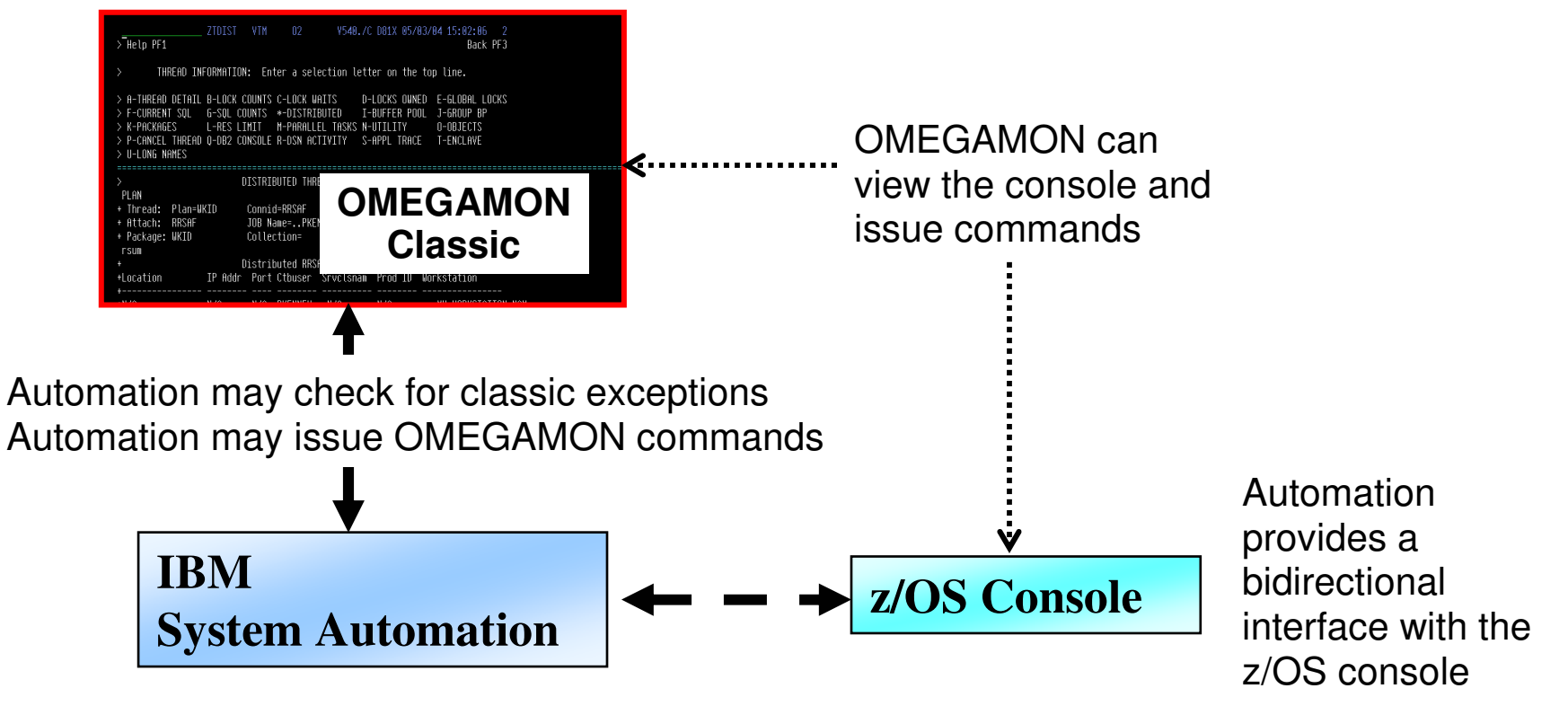

- IBM System Automation and AF/Operator provides a bi-directional interface with OMEGAMON
- **Automation may detect OMEGAMON classic exceptions**
- Automation may run execs to send traps to Netcool/OMNIbus

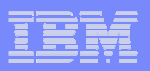

#### Classic And CUA 3270 Alert Mechanisms**Considerations**

- **Classic and CUA 3270 alerts offer certain benefits** 
	- Setting exceptions is a commonly used and proven mechanism
	- Easy to set up requiring only mainframe centric 3270 interface based technology
	- Each OMEGAMON provides a set of pre-defined alerts
	- CUA offers the use of color to highlight issues
- **Classic and CUA 3270 alert considerations** 
	- Classic interface provides an automated screen facility, but in general full automation of OMEGAMON 3270 exceptions is best done with an automation engine (IBM System Automation or AF/Operator)
	- Pre-defined set of exceptions for each OMEGAMON monitor
	- Exceptions are stored in profiles
		- Advantage is each tool may have multiple profiles, as needed
		- Profiles must be managed and copied for each monitoring session
	- Alert correlation or additional alerts requires the Tivoli Enterprise Portal or Netcool/OMNIbus

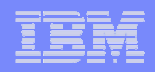

## **Visibility – Control – AutomationAlerts Are An Important Part Of A Management Strategy**

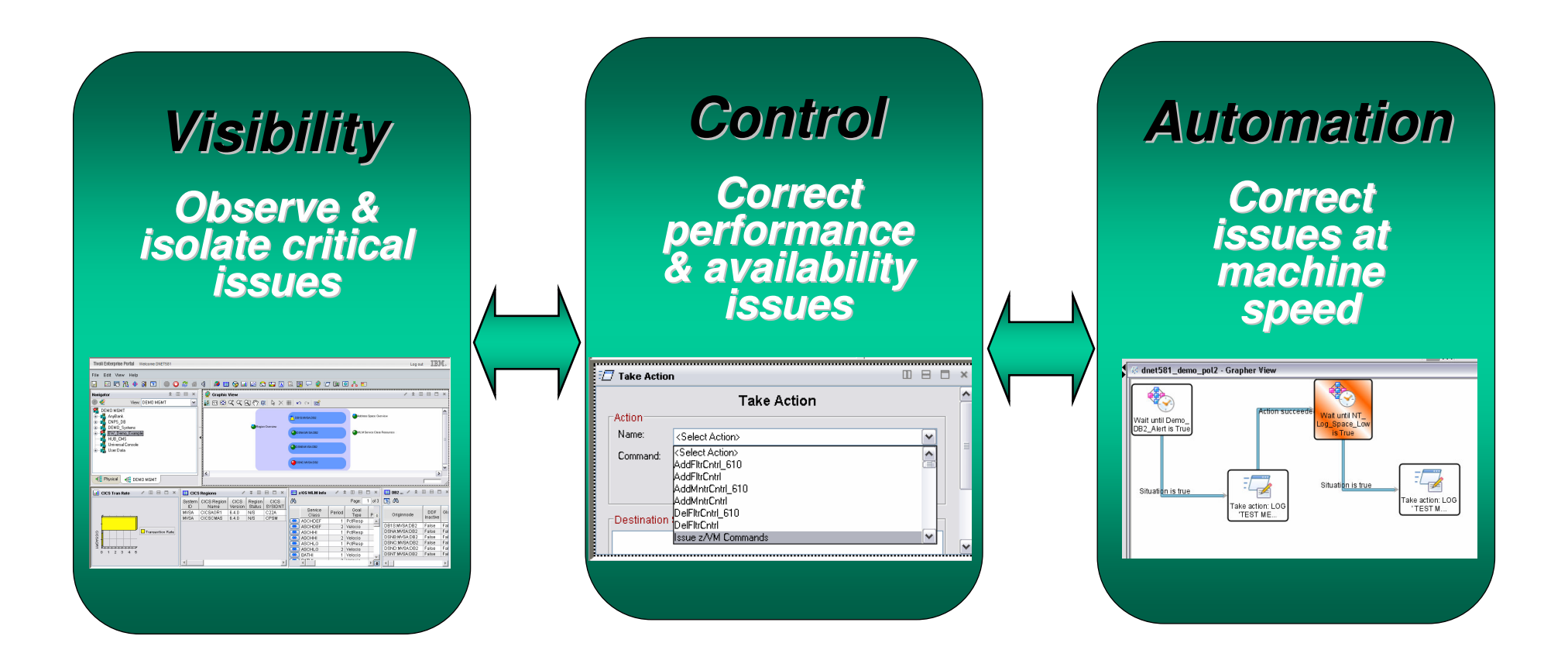

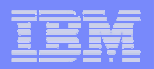

**Drill down**

O C 4 4 R B & B & B & B & C & C

## An Event Management Strategy

- **High level analysis** 
	- Integrated event management and event correlation
	- Integrated business application topology analysis
- Integrated technical view
	- End to end technical analysis
	- Alerts for problem isolation and automation
- **Tivoli Business Service Manager(TBSM)OMEGAMON DE, OMEGAMON XE,& ITCAM**

**Netcool/OMNIBus**

- **Technical detail view** 
	- Technical deep dive analysis
	- Alerts for problem isolation and automation

**OMEGAMON and System z Alert Management Strategies and Best Practices**

**OMEGAMON XE (TEP, 3270) & ITCAM**

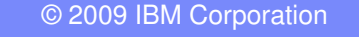

**Drill down**

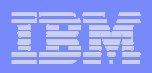

# Benefits Of An Integrated Alert Management **Methodology**

- **Improved ability to manage increasingly complex composite applications**
	- **Enables an integrated approach to the management of subsystems, platforms, and application components**

# **Reduce time to problem resolution**

- **Identify potential issues more rapidly**
- **Improved event management and problem isolation** 
	- **More meaningful and useful problem alerts**
- **Service Service Improved event correlation and management**
	- **Eliminate the "noise" and focus on key issues**
- **Superior performance analysis capabilities** 
	- **Monitor and manage based upon actual information, not anecdotal data**

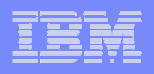

## **Categories Of Typical Alerts**

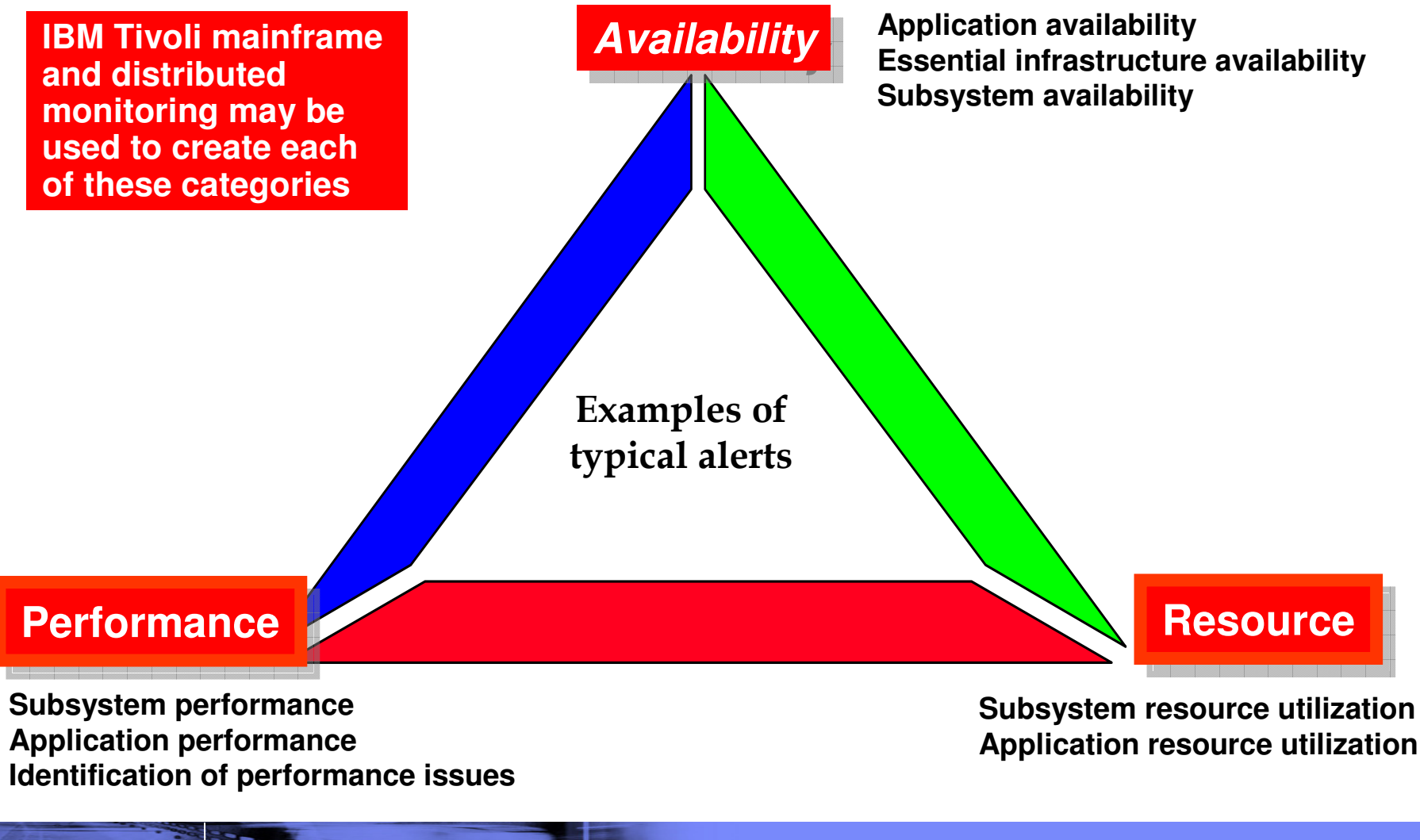

**OMEGAMON and System z Alert Management Strategies and Best Practices**

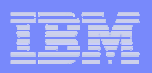

#### Alert NotificationTypes And Options

- **Visual View Custom Views Enterprise View** 
	- Red/Yellow indicators and icons in Tivoli Enterprise Portal or TBSM displays
- **Console messages** 
	- Example Issuing messages and commands to the z/OS console
	- Use this as a mechanism to feed other automation
- **Paging and emails** 
	- Issue commands to feed paging systems
	- $-$  Use 3<sup>rd</sup> party tools such as Postie to issue emails from the command prompt
	- Console messages may be used to feed email systems
- **SNMP** traps and alerts
	- Issue SNMP traps from the command prompt using situations or policies
- **Netcool/OMNIbus events** 
	- OMNIbus acts as an event correlation engine
	- May receive events via traps or the EIF interface
- Alerts to 3<sup>rd</sup> party (non-IBM) tools

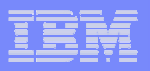

#### Tivoli Enterprise PortalProvides An Alert Management Interface

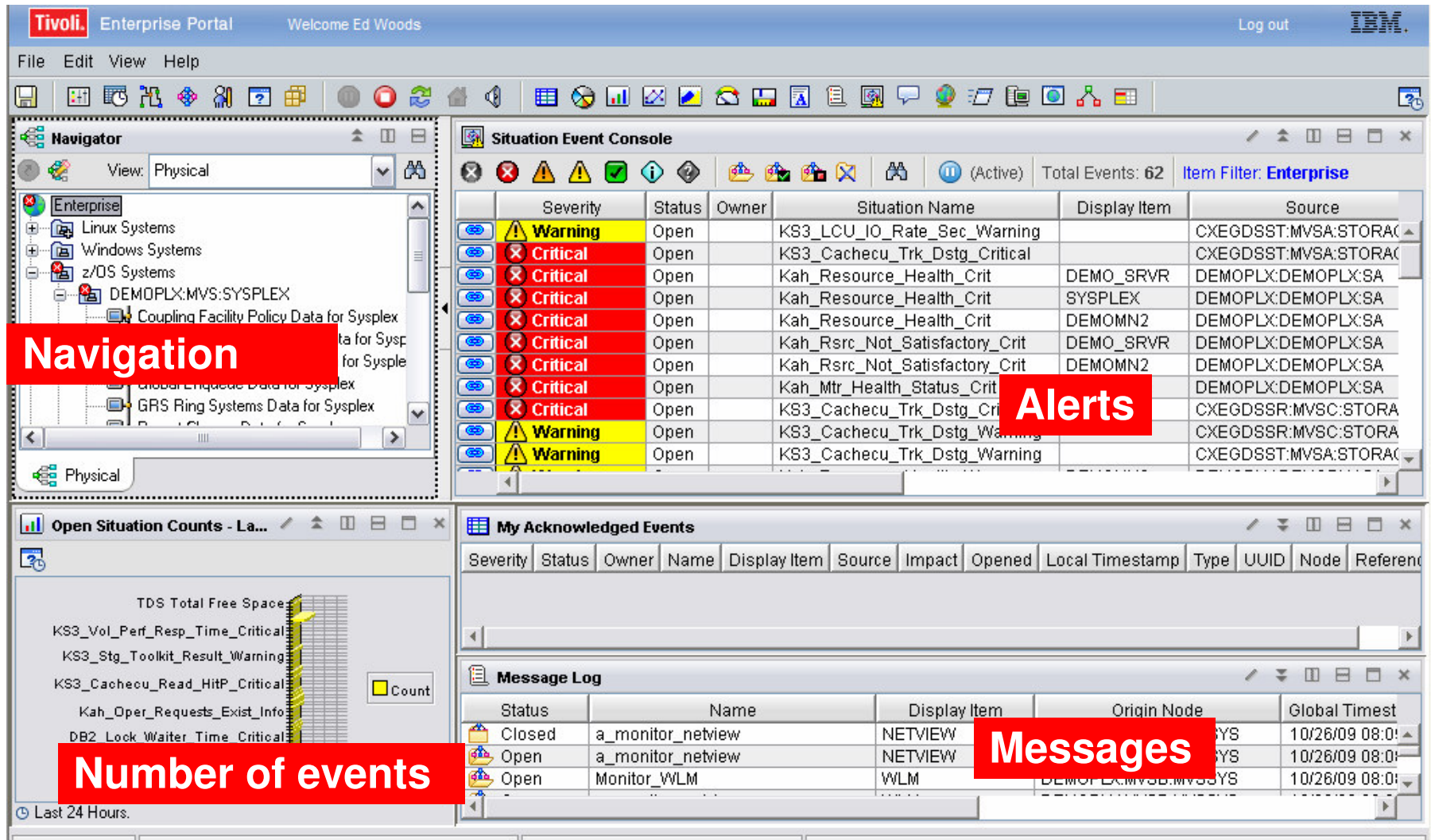

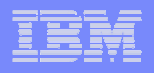

#### TBSM Provides Event Management AndBusiness Systems Management Perspectives

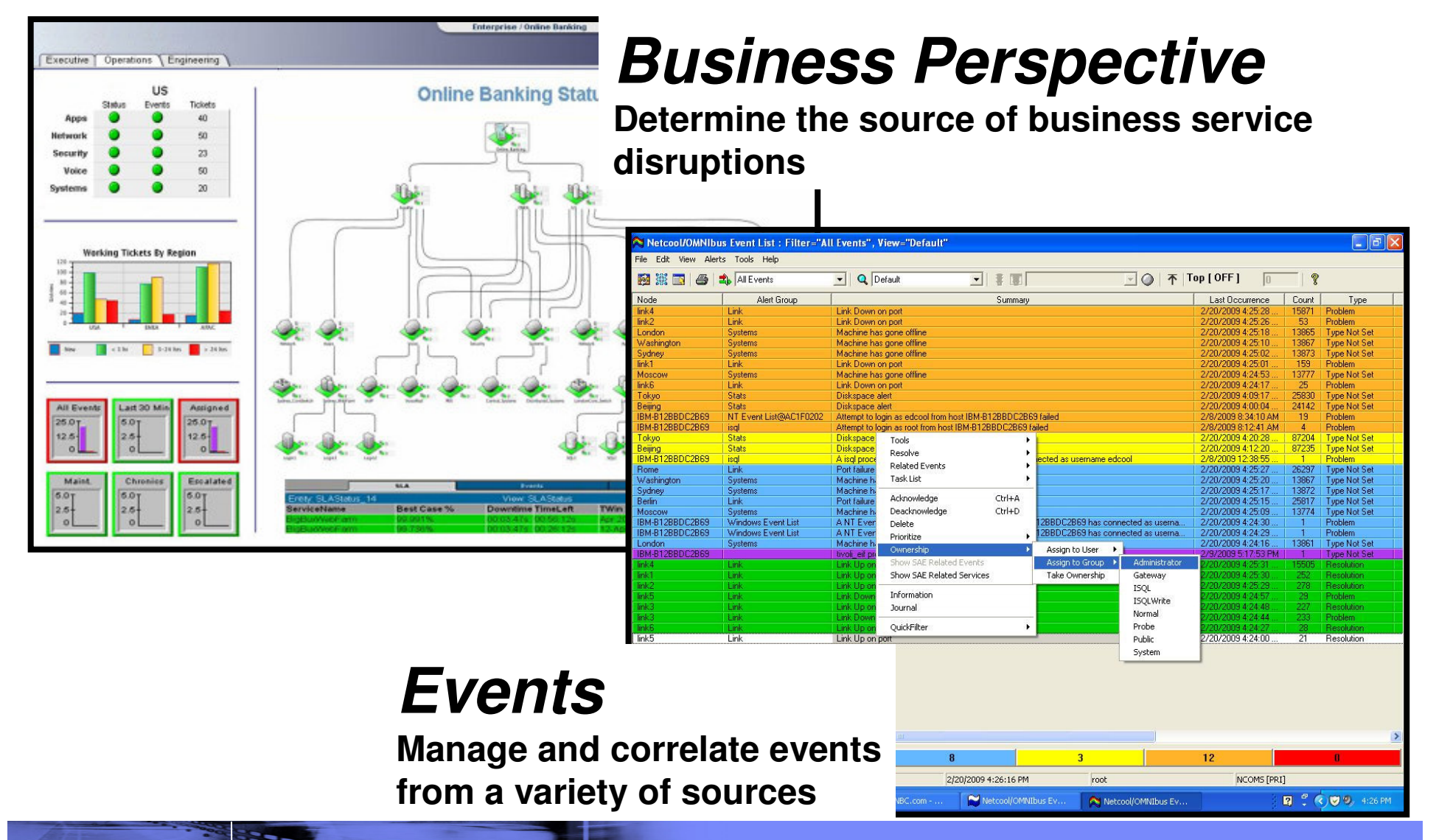

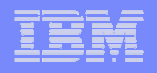

## IBM Tivoli Service Management Center for System z

Enabling clients to strategically use their System z as an integrated, enterprise-wide, hub for the efficient management of business and IT services

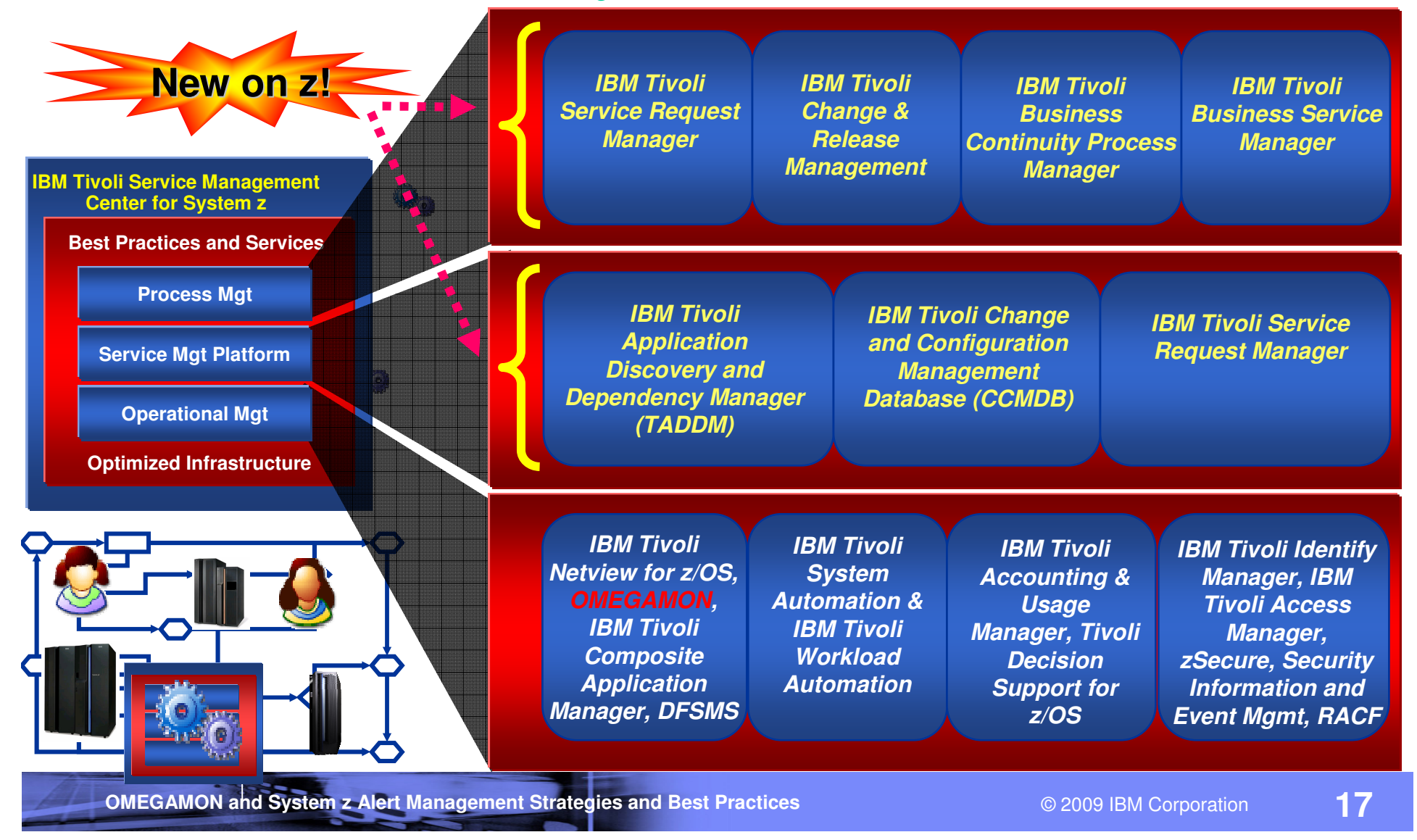

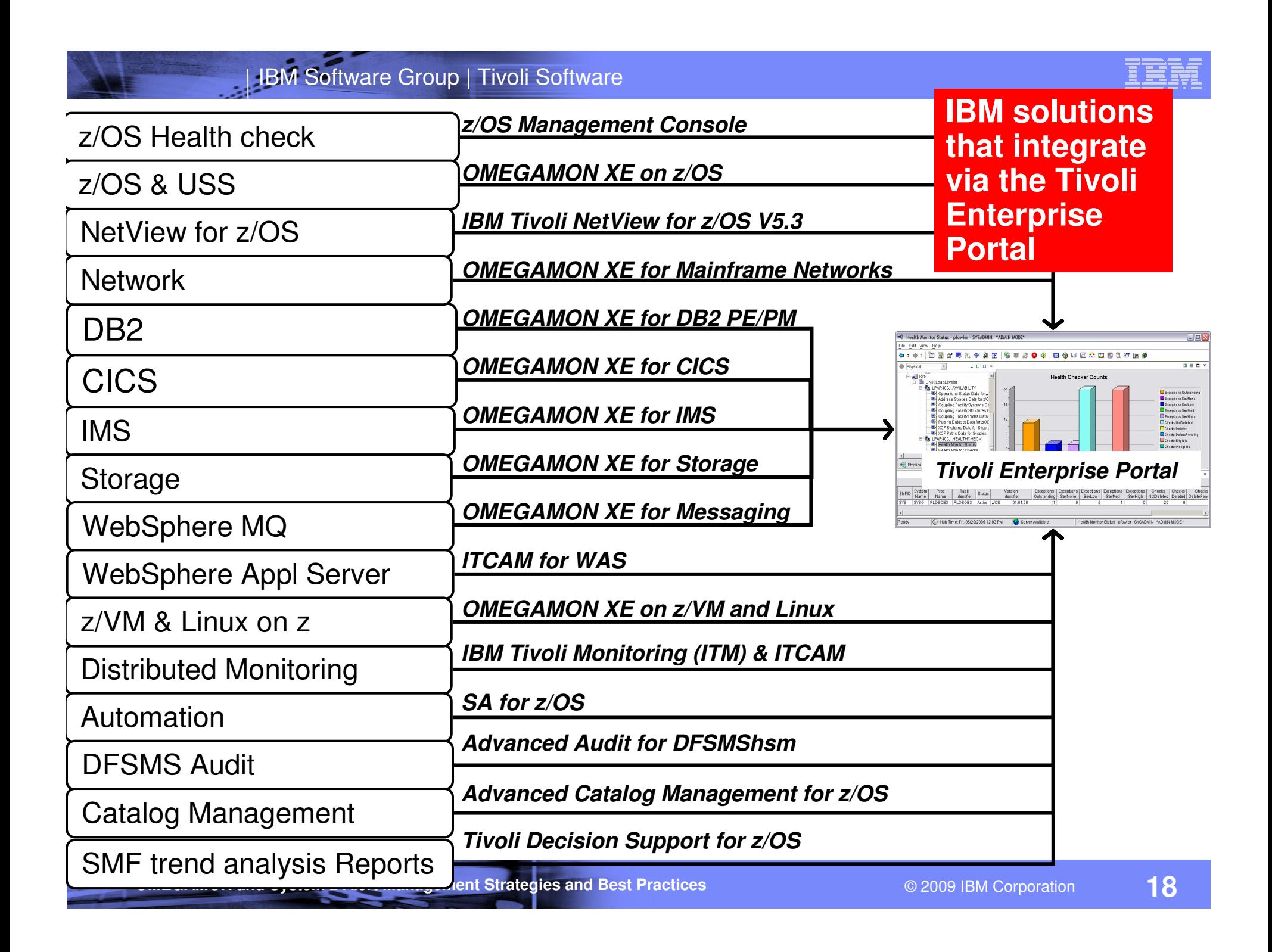

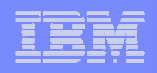

# **Tivoli Enterprise Portal - The Power Of The Portal**

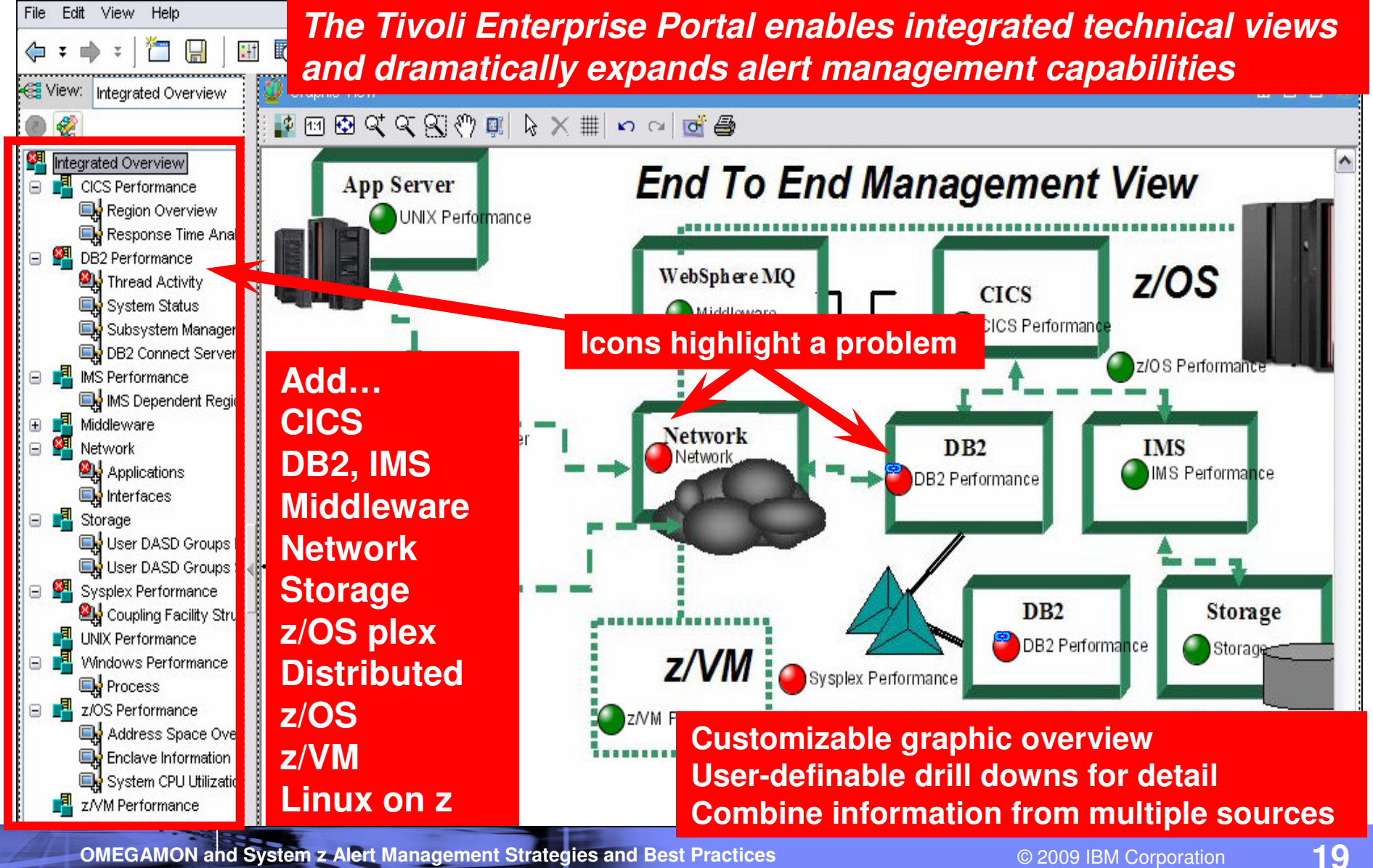

#### Situations Highlight Alert Scenarios AndProvide Drill Down Detail For Analysis

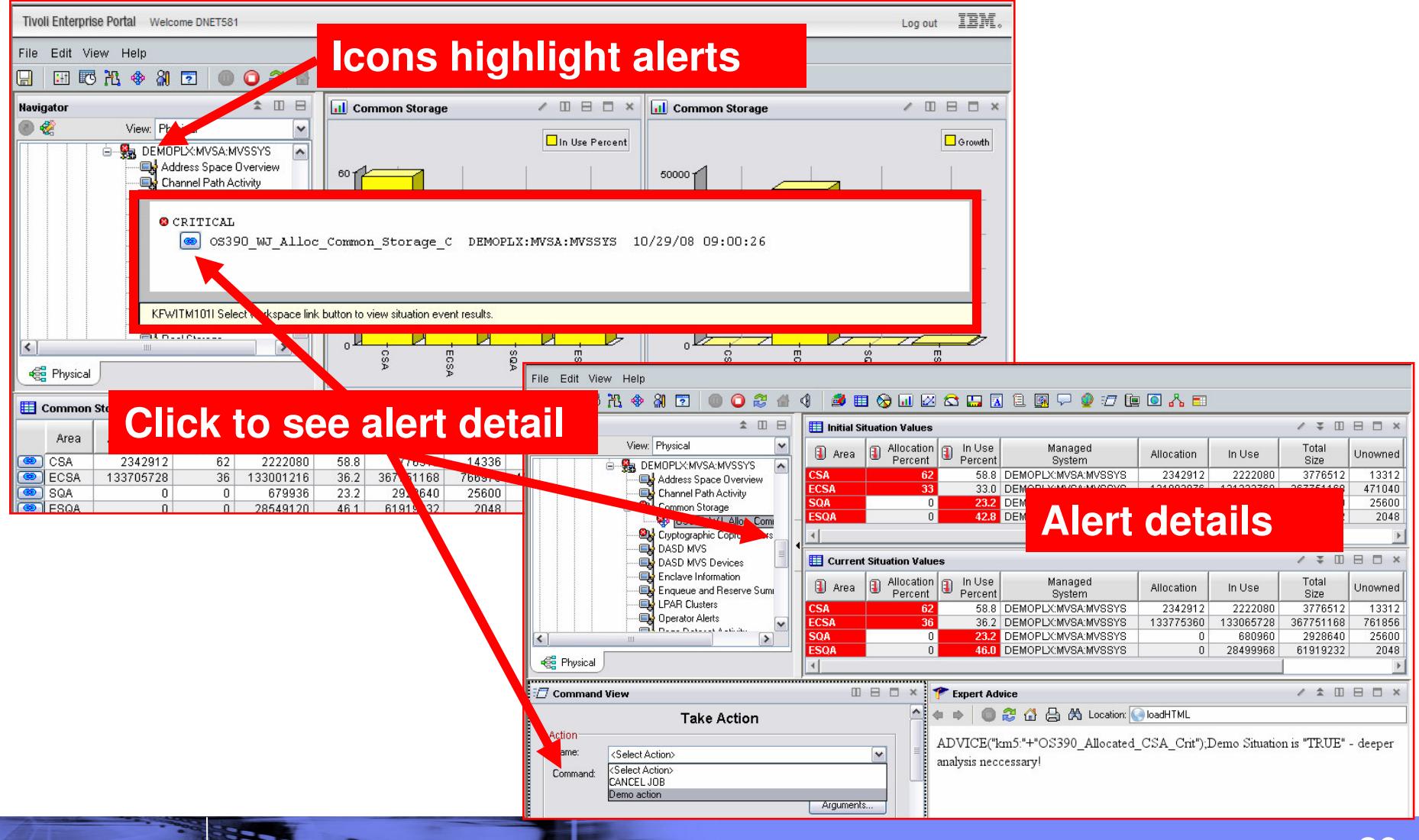

**OMEGAMON and System z Alert Management Strategies and Best Practices**

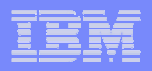

#### Boolean Logic Capability Of SituationsMakes Event Management More Meaningful And Powerful

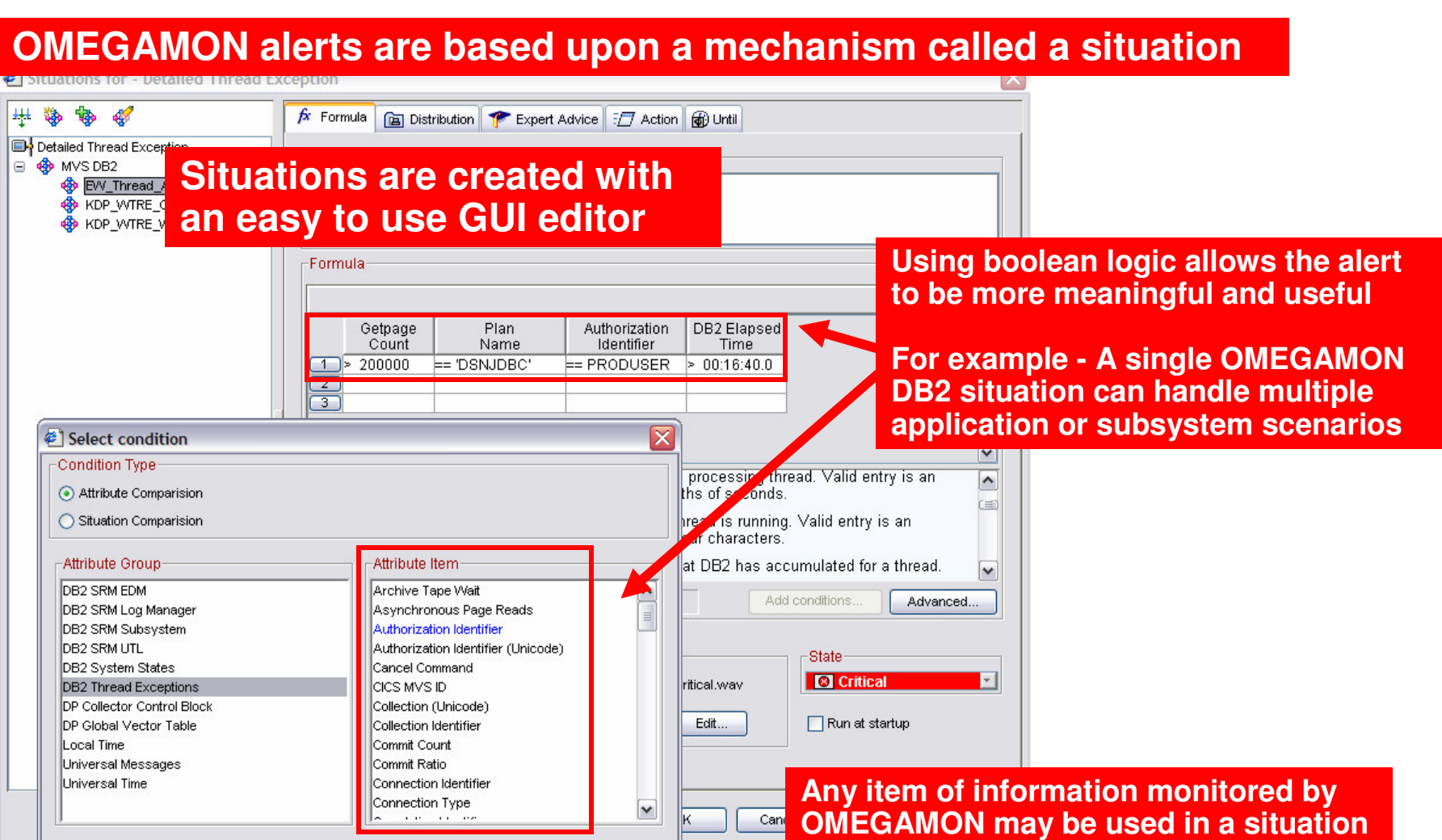

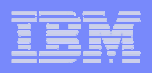

#### Using Situations To Issue Messages To The z/OS ConsoleAdd Attributes To The Message String

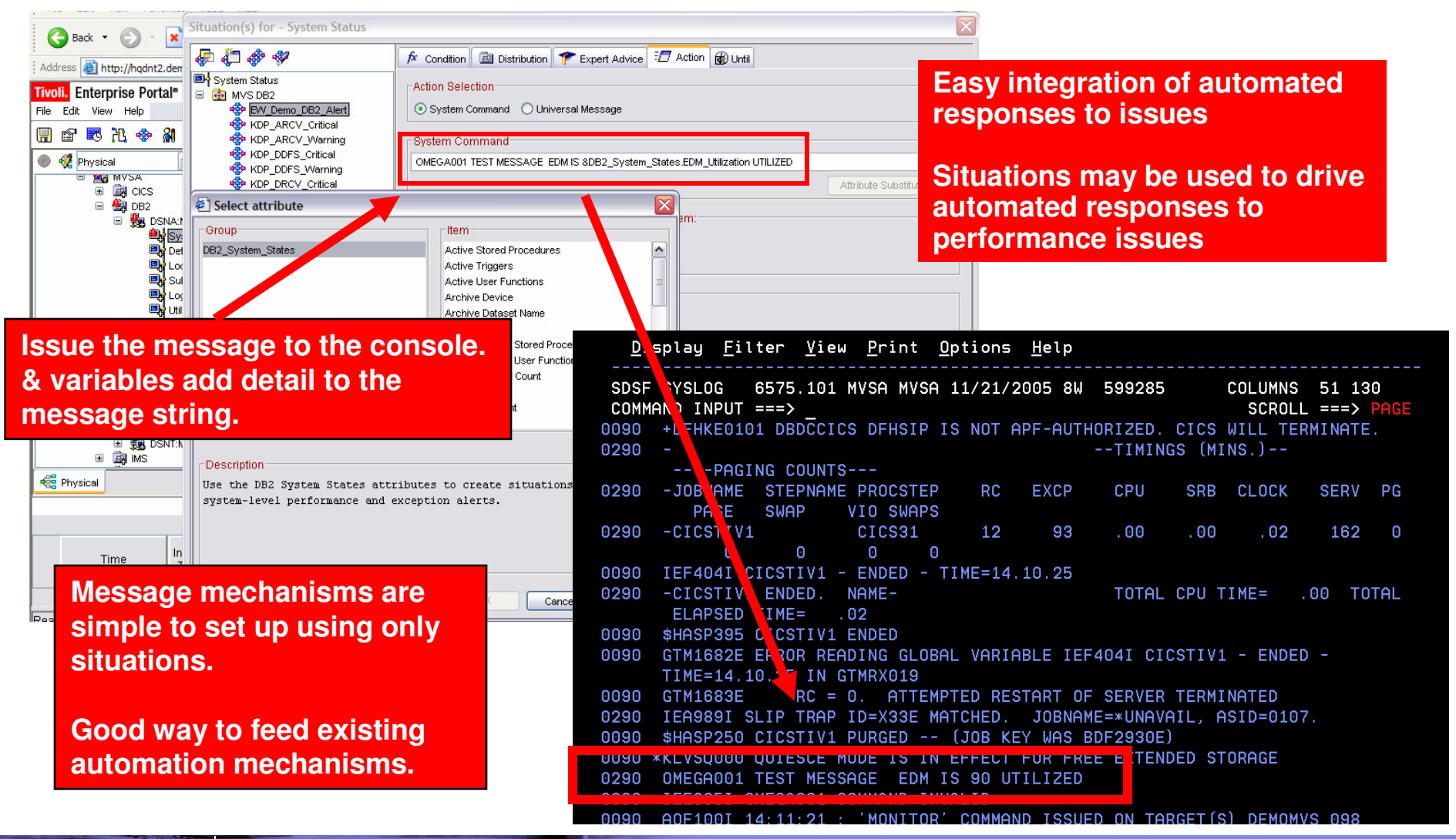

**OMEGAMON and System z Alert Management Strategies and Best Practices**

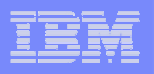

#### Situations May Be Correlated With Other SituationsCorrelated Alert Example

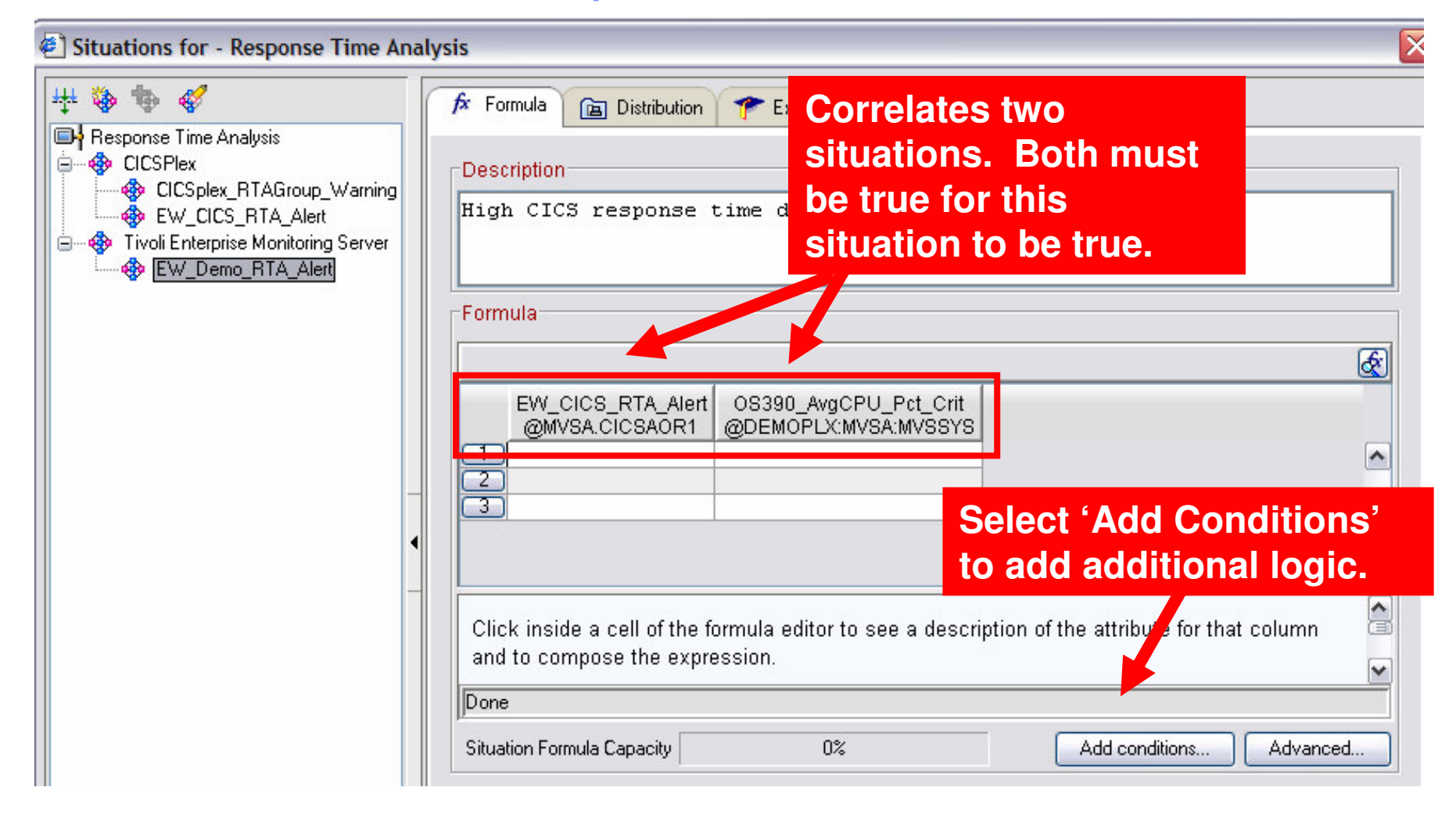

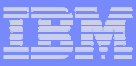

### **Situations** General Recommendations And Rules Of Thumb

- Make situations Meaningful, Actionable, and Useful
- **Service Service**  Meaningful situations
	- Situation naming is flexible make the names understandable
	- Adopt a situation naming convention
		- Makes it easier to identify customer created versus product provided situations

# Actionable situations

- Have appropriate notification
- A workspace with an alert icon, command/message notification<br>– As a standard have expert advice
- As a standard have expert advice
- Have pre-defined take actions where appropriate

# Useful situations

- Eliminate phony alert indicators tune out the noise
- If an alert situation fires it should indicate an actual issue
	- An alert, an owner, and a consequence

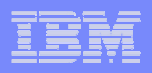

#### Tivoli Enterprise PortalAdvantages Of TEP Alert Mechanisms

- Tivoli Enterprise Portal alert advantages
	- Most flexible
		- $\mathcal{L}_{\mathcal{A}}$  , and the set of the set of the set of the set of the set of the set of the set of the set of the set of the set of the set of the set of the set of the set of the set of the set of the set of the set of th Any monitored information may be used in an alert
		- – Easy to set alerts for disparate systems from a single point of control
	- $\mathcal{L}_{\mathcal{A}}$  , and the set of the set of the set of the set of the set of the set of the set of the set of the set of the set of the set of the set of the set of the set of the set of the set of the set of the set of th  $-$  Easy to set up with GUI technology
	- Sets of pre-defined alerts (Product Provided Situations)
	- Automation capability integrated within the tool
	- Easiest way to integrate alerts with other core technologies (such as Netcool/OMNIbus) –
	- Superior monitoring and alert integration
		- $-$  Superior problem isolation and root cause analysis

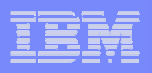

#### **Let The Portal Do The Work Of Multiple Classic Screens With A Single GUI Screen**

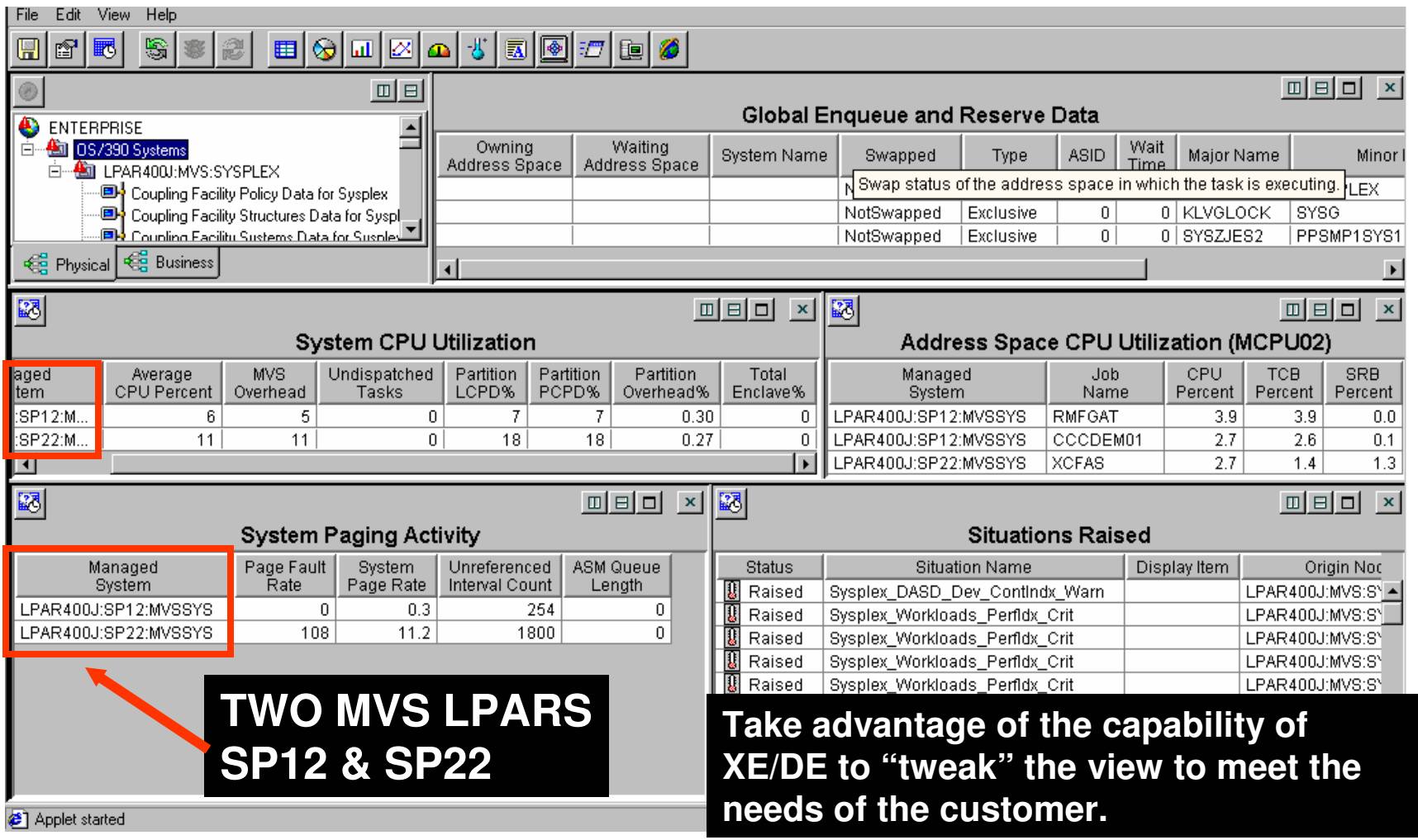

#### Tivoli Enterprise PortalIntegrated Command And Automation Options

- The TEP provides multiple command options
	- Manual 'Take Action', Situations, Policies
- Take Action provides for manual command capability
	- Commands may be predefined
- Situations are the basic building blocks for alerts and notification
	- Situations drive alerts and notification
	- Situations offer automated reflex action command function
- $\mathcal{L}_{\mathcal{A}}$  Policies allow for multiple step commands, checks, and automated actions
	- Policies consist of a combination of situations, commands, and other checks
	- Policies provide added flexibility and power
	- Policies may be used as a form of event correlation

#### | IBM Software Group | Tivoli Software

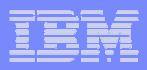

#### Basic Policy - Example ScenarioHave A Situation Trigger Multiple Commands

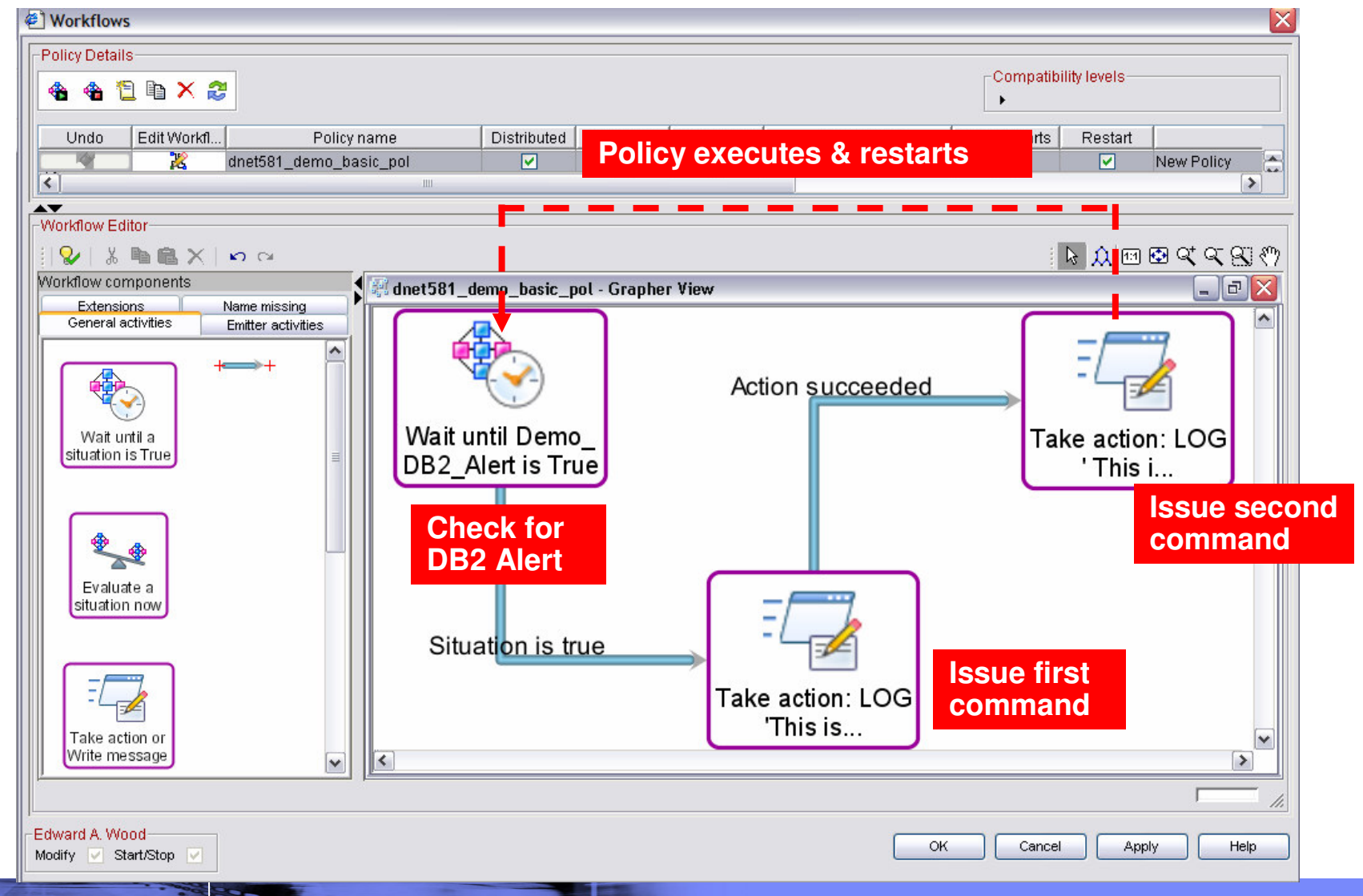

**OMEGAMON and System z Alert Management Strategies and Best Practices**

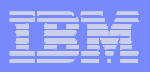

#### Policy ExampleMultiple Situations, Multiple Commands

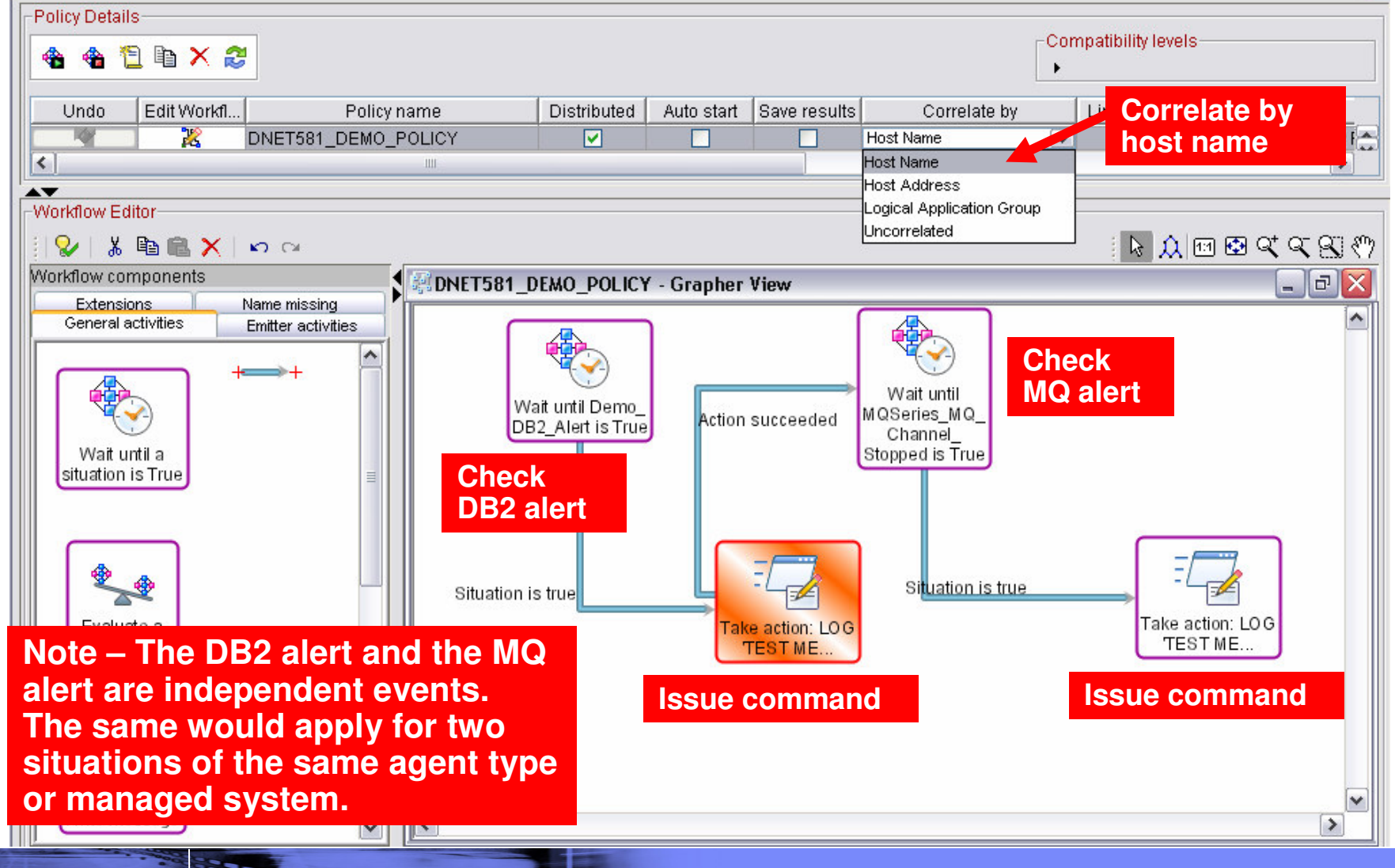

**OMEGAMON and System z Alert Management Strategies and Best Practices**

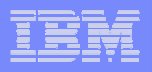

#### Integrated Automation With SA for z/OS

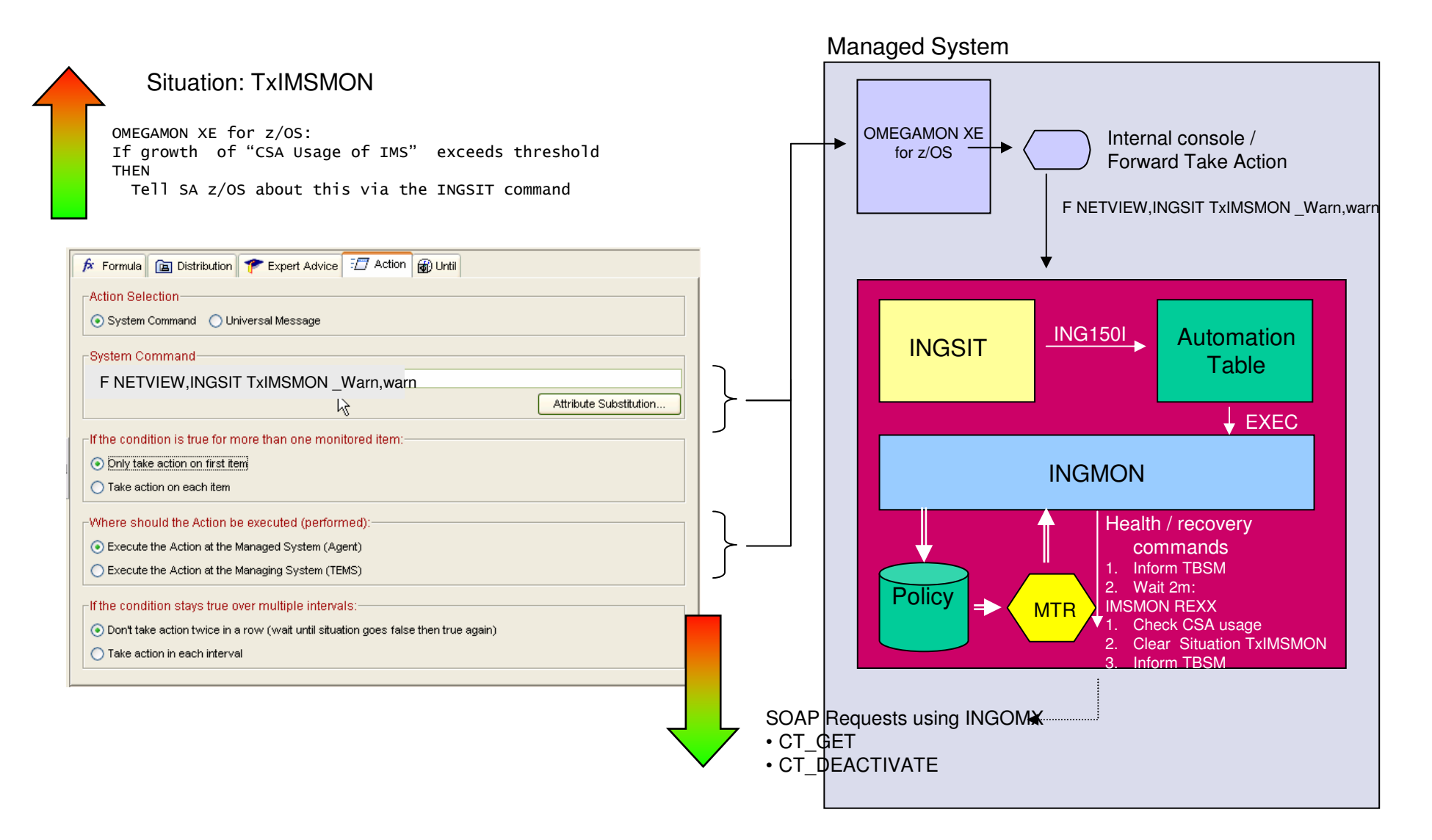

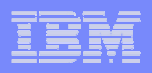

#### Considerations for AutomationLevels Of Automated Actions

- **Automated actions may be invoked at various levels** 
	- Situations, Policies, IBM System Automation
- **Situations may be used for basic 'fire and forget' type** corrective actions
	- Issue commands based upon a check
- **Policies may be used for multi-check and multi-command** scenarios
- **For more complex automation requirements, automation is** best done by an automation engine (such as IBM System Automation)
	- Use Situations and Policies as a way to feed alerts and information to console automation

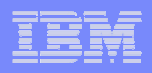

# Considerations For Event Correlation

- **Event correlation helps to improve the ability to manage** increasingly complex composite applications
	- Applications are more complex
	- Infrastructure is more complex
	- Alerts are more complex
- **Event correlation helps to eliminate the "noise" and focus** on key issues
	- Tune out false alerts and focus on root cause analysis
	- Identify potential issues more rapidly
	- Reduce time to problem resolution
- **Event correlation helps to enable an integrated approach** to the management of subsystems, platforms, and application components

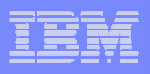

## About IBM Tivoli Netcool/OMNIbus

- p. IBM Tivoli Netcool/OMNIbus is the cornerstone of the IBM Tivoli Consolidated Operations Management solution
	- Delivers real-time, centralized monitoring of complex networks and IT domains
	- Event processing scalability that can exceed over 100 million events per day
- $\mathcal{L}_{\mathcal{A}}$  Netcool/OMNIbus includes over two hundred out-of-the-box probes (and more than 25 vendor alliances)
	- Enables the ability to include events from virtually any management system or device in the network or IT environment
- p. Unique manager-of-manager capabilities for reduced operational expense
	- Depth and breadth of event coverage and correlation
	- Software failover for highly available consolidated operations management
	- Event-processing efficiency resulting in cost savings and unmatched scalability

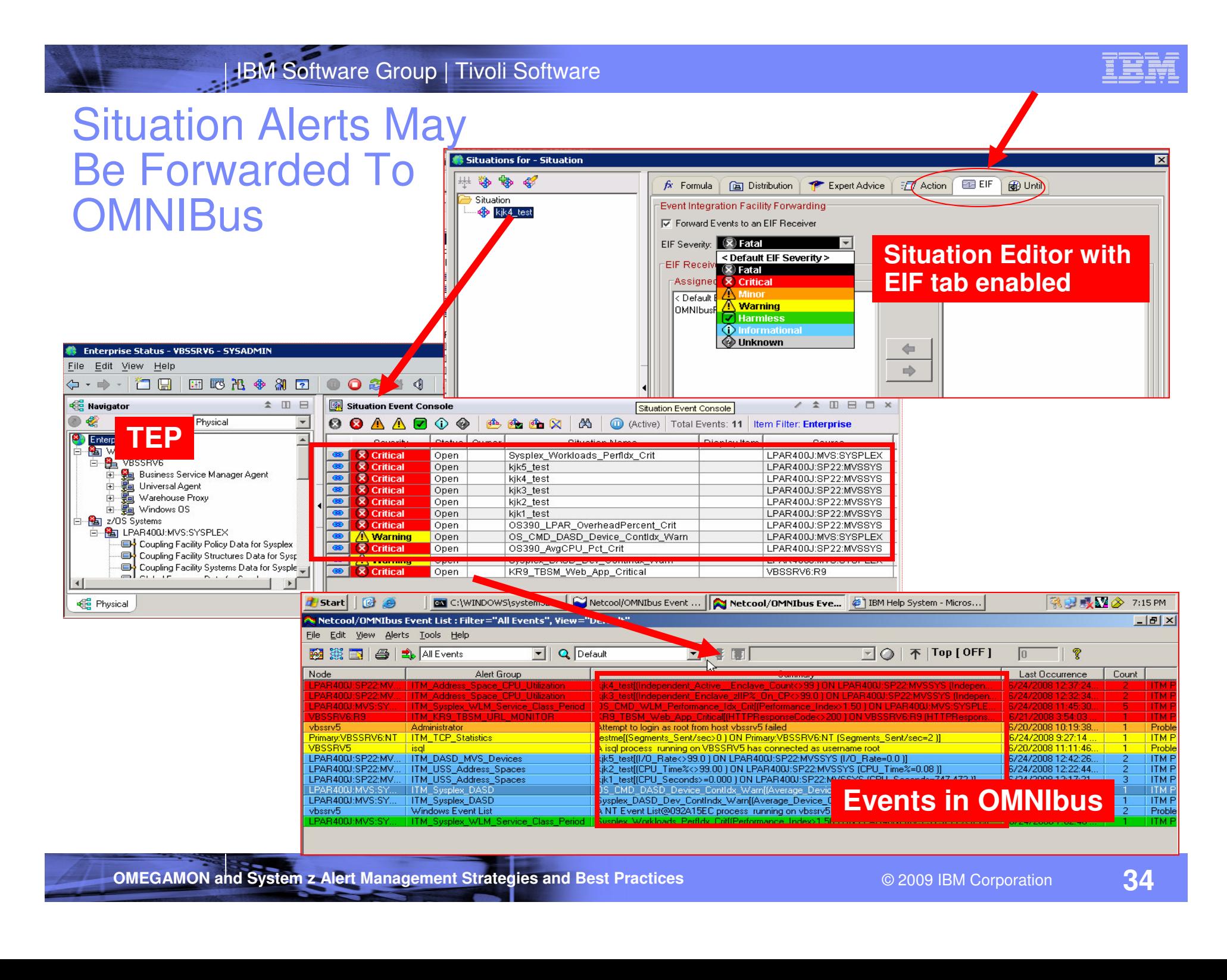

#### Improving The IntegrationHow Does The TEP Integrate With Netcool?

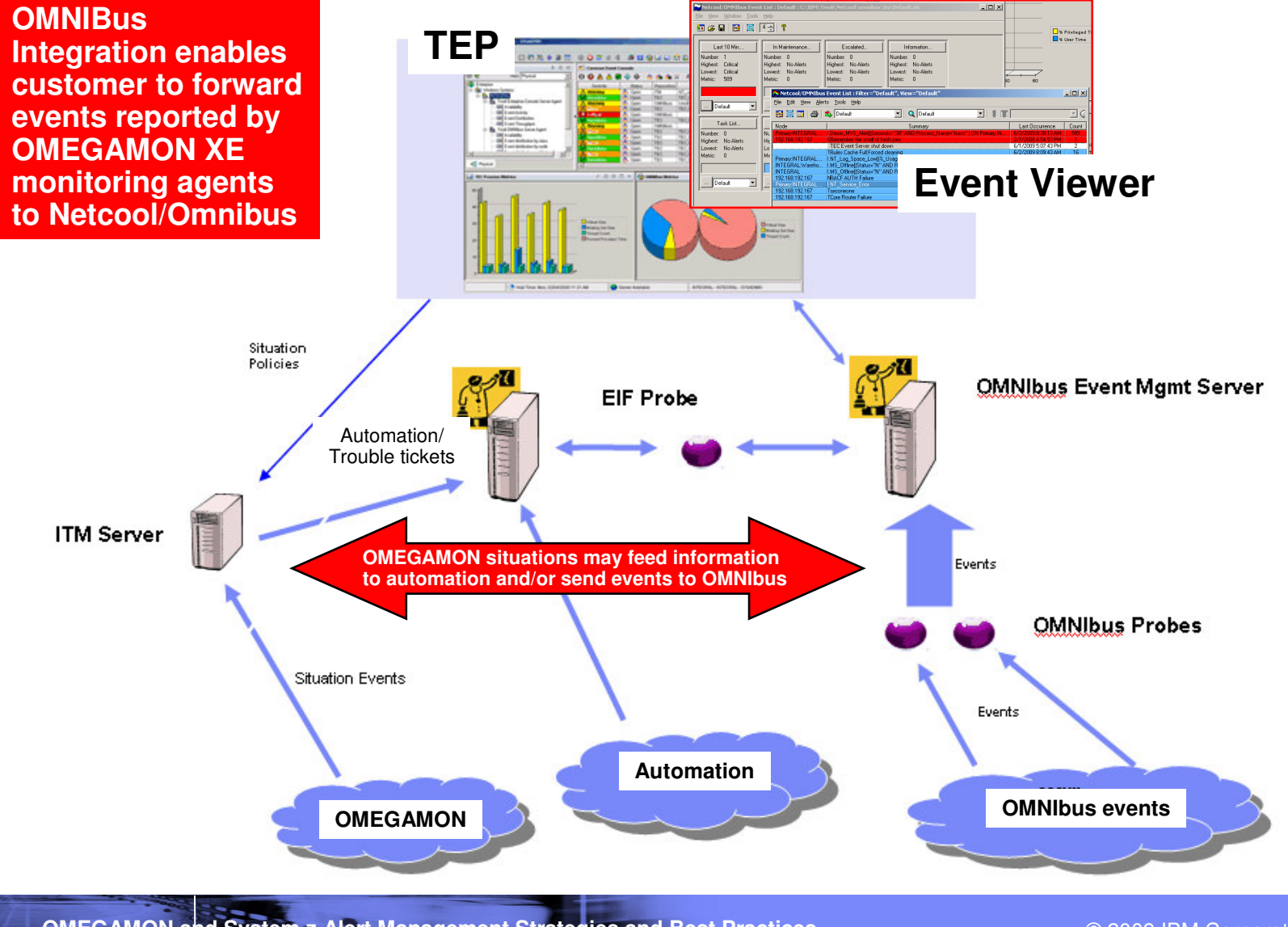

**OMEGAMON and System z Alert Management Strategies and Best Practices**

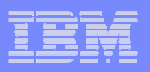

#### Enabling The EIF Interface (z/OS Hub TEMS)

#### BBC IS SIGN OF BBC IS ALL ----- PRODUCT COMPONENT SELECTION MENU The following list of components requires configuration to make the product operational. Refer to the appropriate configuration documentation if you **The ICAT configuration** require additional information to complete the configuration. To configure the desired component, enter the selection number on the command **tool I used to configure** line. You should onfigure the components in the order they are listed. **OMEGAMON on z/OS.** Note: It may ot be necessary to configure Tivoli Enterprise Monitoring Server **ICAT has an option to** (TEMS) component, if listed below. Press F1 for more information. **enable the EIF interface.**CO PONENT TITLE  $\mathbf{1}$ Tivoli Enterprise Monitoring Server 2 OMEGAVIEW OMEGAVIEW II for the Enterprise  $\mathbf{3}$ ----- CONFIGURE THE TEMS / RTE: TVT5036 Each RTE can contain only one TEMS. To configure Last selected the TEMS for this RTE, perform these steps in order: Date Time I Configuration information (What's New)  $\left\langle \text{==}$  Revised Create LU6.2 logmode 09/09/16 11:31  $\blacksquare$  $\overline{2}$ Specify configuration values 09/06/09  $12:45$ 3 Specify communication protocols 09/06/09 12:45  $\overline{4}$ Create runtime members 09/09/15 00:58 Configure persistent datastore 5 09/08/19  $12:06$ 6 Complete the configuration Optional: 7 View TEMS list and registration status 8 Generate sample migration JCL 09/06/09 12:45 **OMEGAMON and System z Alert Management Strategies and Best Practices 36**© 2009 IBM Corporation

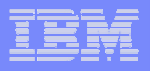

#### Enabling The EIF Interface (z/OS Hub TEMS) - continued

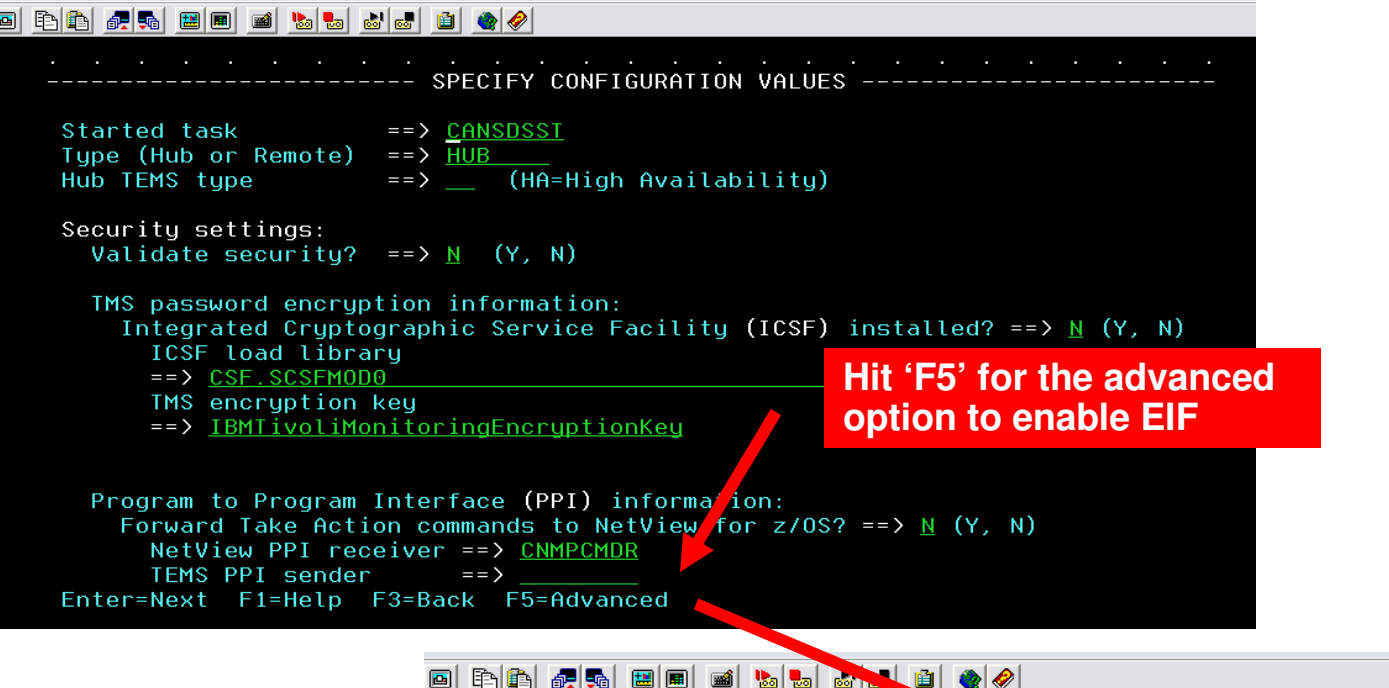

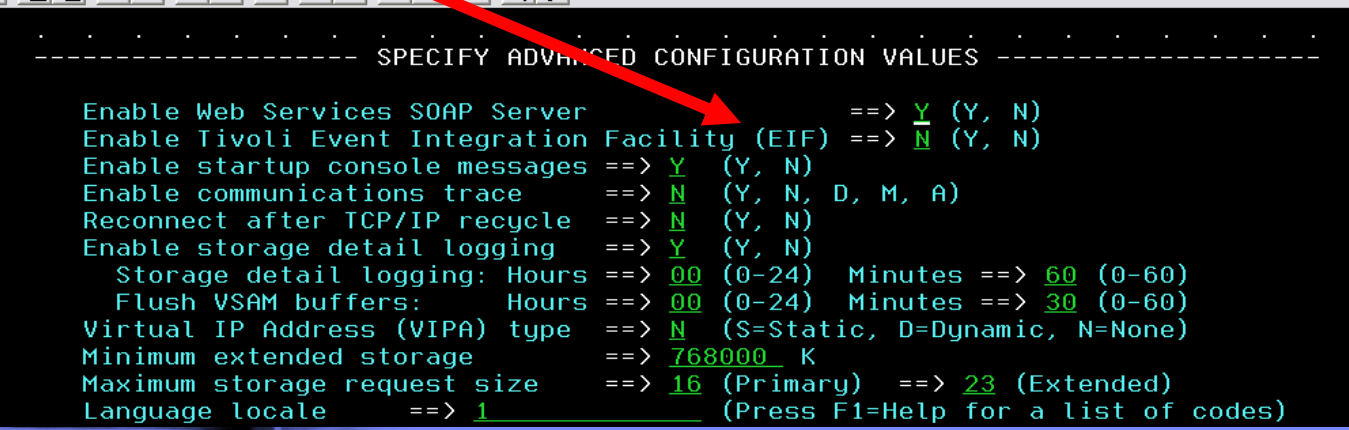

**OMEGAMON and System z Alert Management Strategies and Best Practices**

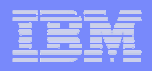

#### Enabling The EIF Interface (Windows Hub TEMS)

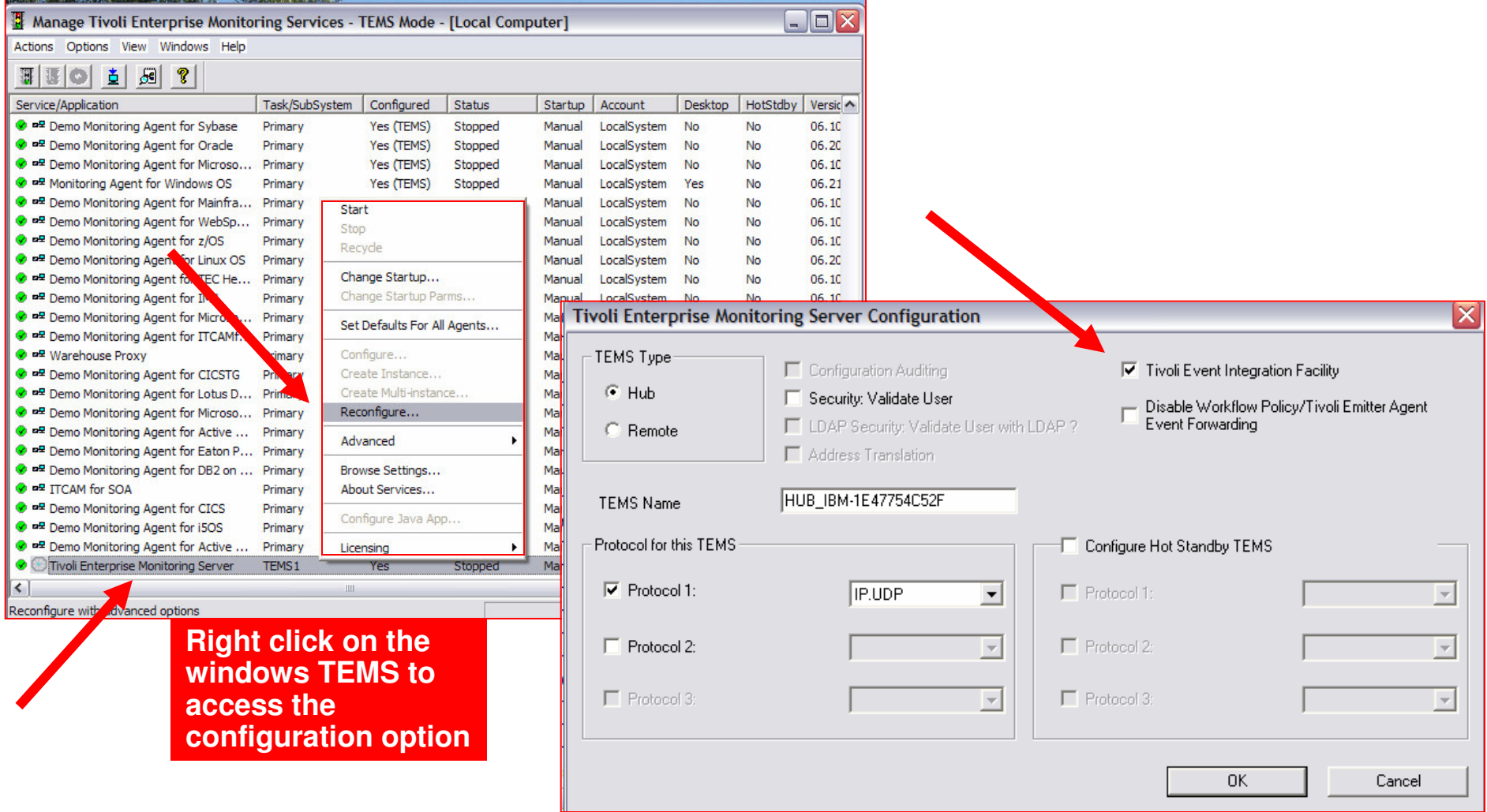

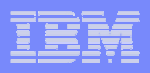

#### OMEGAMON Integration With OMNIbus

- In many environments alerts are forwarded from the mainframe to OMNIbus via SNMP trap interfaces
	- For example, have SA Automation issues a REXX exec to send a trap
	- Process works and is easy to set up
	- SNMP traps may offer limited granularity of detail that may be passed on to OMNIbus

# **EIF** interface

- More integrated and flexible to use
	- Integrated directly within the Tivoli Enterprise Portal interface
	- Pass more detailed information (EIF information may be customized)
		- Map Tivoli Portal attributes to be passed through the EIF interface

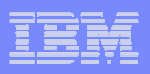

## Pulling It All Together

- p. OMEGAMON Classic provides a basic set of alert functions
	- Classic alerts are limited to those provided by the OMEGAMON tool
- The Tivoli Enterprise Portal provides more robust alert capabilities in the form of Situations and Policies
	- Situations provide for more meaningful and robust alerts
	- Situations and policies provide easy to invoke automation functions
	- Situations and policies provide basic event correlation
	- Use situations and policies to tune out the noise and provide the most useful and meaningful alerts
- $\mathcal{L}_{\mathcal{A}}$  More robust event correlation is best done by a correlation engine, such as OMNIbus
	- OMNIbus may handle millions of events per day
	- OMNIbus may be fed via a variety of interfaces, such as SNMP or the EIF interface
	- OMNIbus may in turn feed Business views of the enterprise

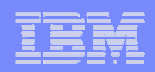

# **Thank You!**

**OMEGAMON and System z Alert Management Strategies and Best Practices**